ヘッドクリーニング説明書

## ●エプソンバージョン

印字がかすれたり、色合いがおかしかったら下記の手順でヘッドクリーニング&ノズルチェックを 数回行ってください。

- ① 印刷画面のプロパティ画面を開く ①プロパティ画面を押す
	-

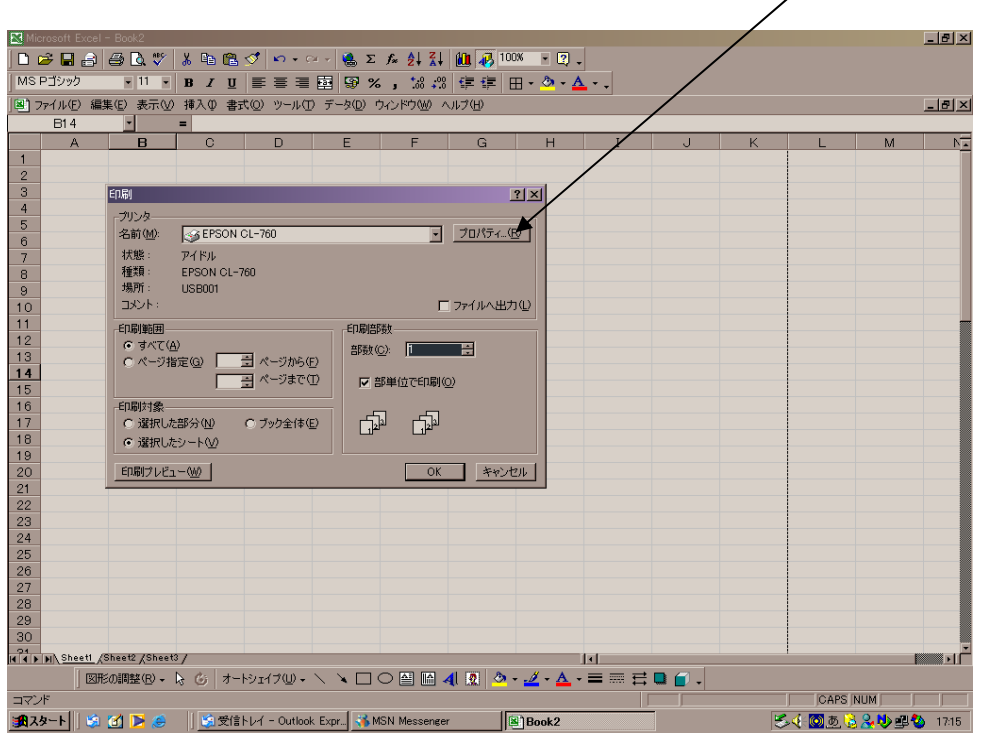

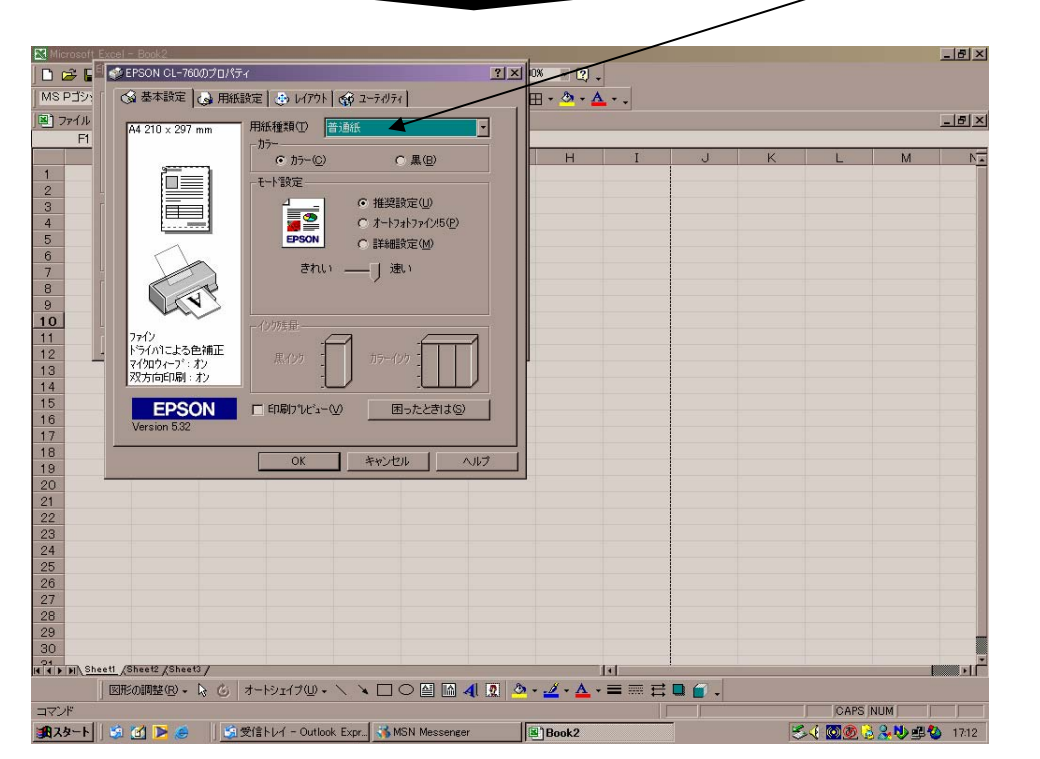

②ユーテイリテイボタンを押す

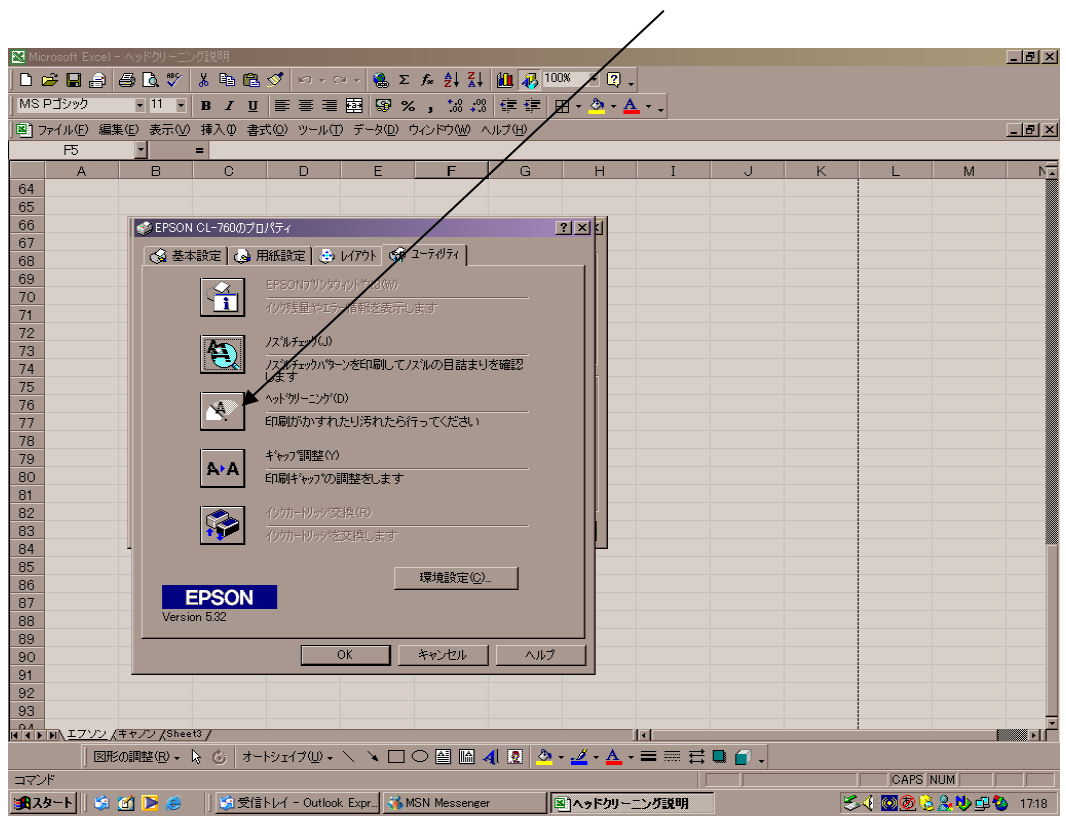

注)ヘッドクリーニングボタンを押した後、約1分位放置する

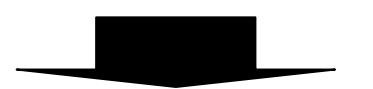

ヘッドクリーニング終了後ノズルチェックを行い、印字にかすれ等が無いかチェックを行う。 もし、症状が変わらない場合は、同じ手順で数回行ってください

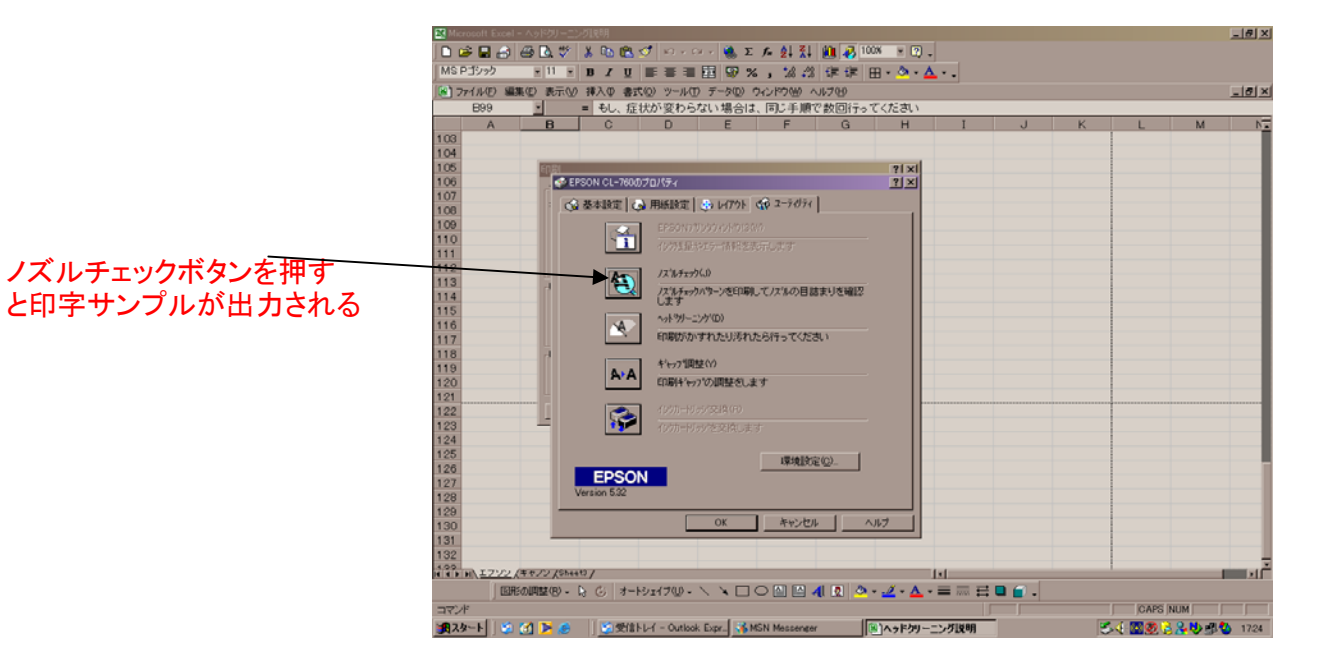

③ヘッドクリーニングボタンを押す